## **MAPFRE On LINE Acesso Informe de Rendimentos**

**Acesse o site [www.mapfre.com.br](http://www.mapfre.com.br/) e e siga os passos abaixo:**

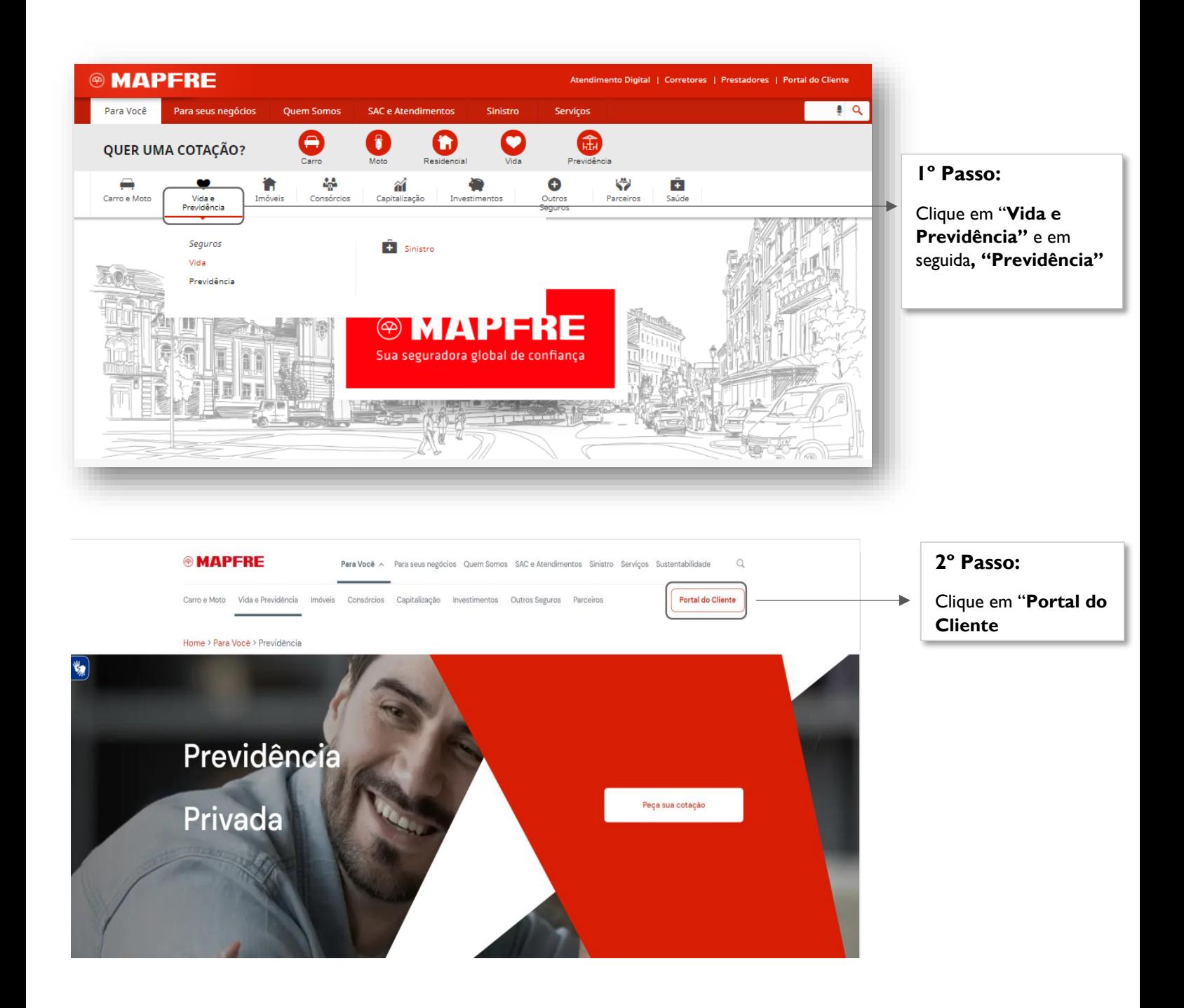

### **MAPFRE On LINE Acesso Informe de Rendimentos**

#### Olá, seja bem vindo ao Portal do Cliente MAPFRE, aqui você poderá visualizar as informações sobre seu seguro e acessar outras facilidades para gestão da sua apólice e/ou contrato.

Escolha abaixo o tipo de produto que deseja consultar:

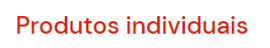

Automóvel: Residencial: Vida Individual: Bien Vivir: Responsabilidade Civil; Transporte; Garantias e Créditos e Fundos de Investimentos.

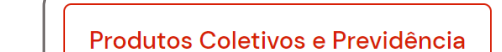

Frota - Automóvel; Seguros de Vida em grupo; Transporte; Crédito Exportação; Capitalização e Planos de Previdência Individuais e Coletivos.

**3º Passo:**

Clique em "**Produtos Coletivos e Previdência"**

# Bem-vindo ao Portal do Cliente

A MAPFRE criou uma solução exclusiva para atendê-lo cada vez melhor. O Portal do Cliente é a nossa plataforma digital de relacionamento com os clientes. Por meio dela, você terá acesso às informações atualizadas sobre seus seguros, planos de previdência e investimentos.

Além disso, poderá imprimir os seus documentos, acompanhar o histórico de pagamentos e muito mais.

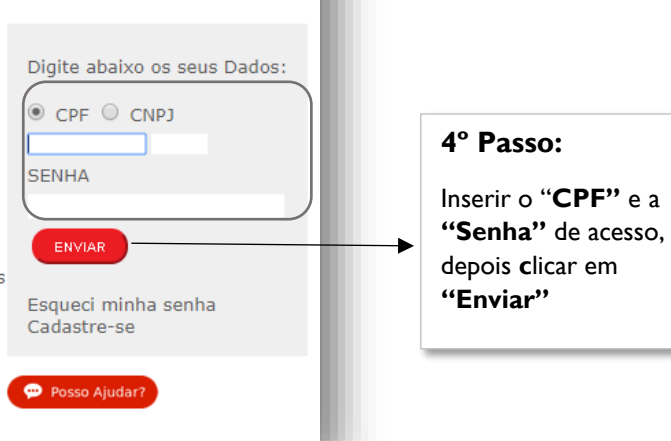

### **MAPFRE On LINE Acesso Informe de Rendimentos**

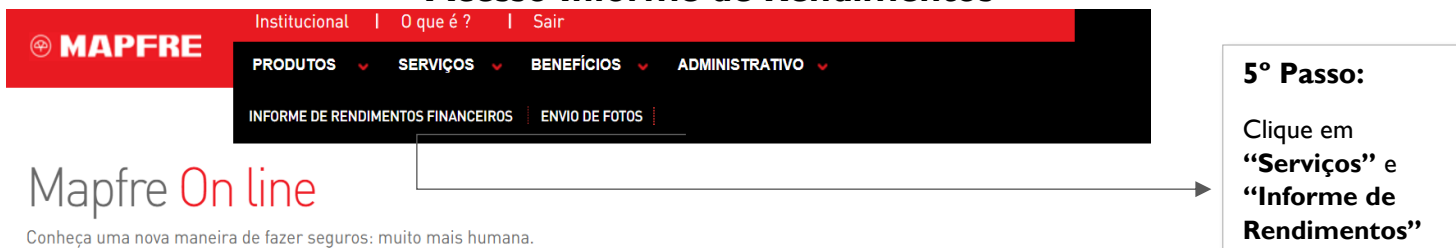

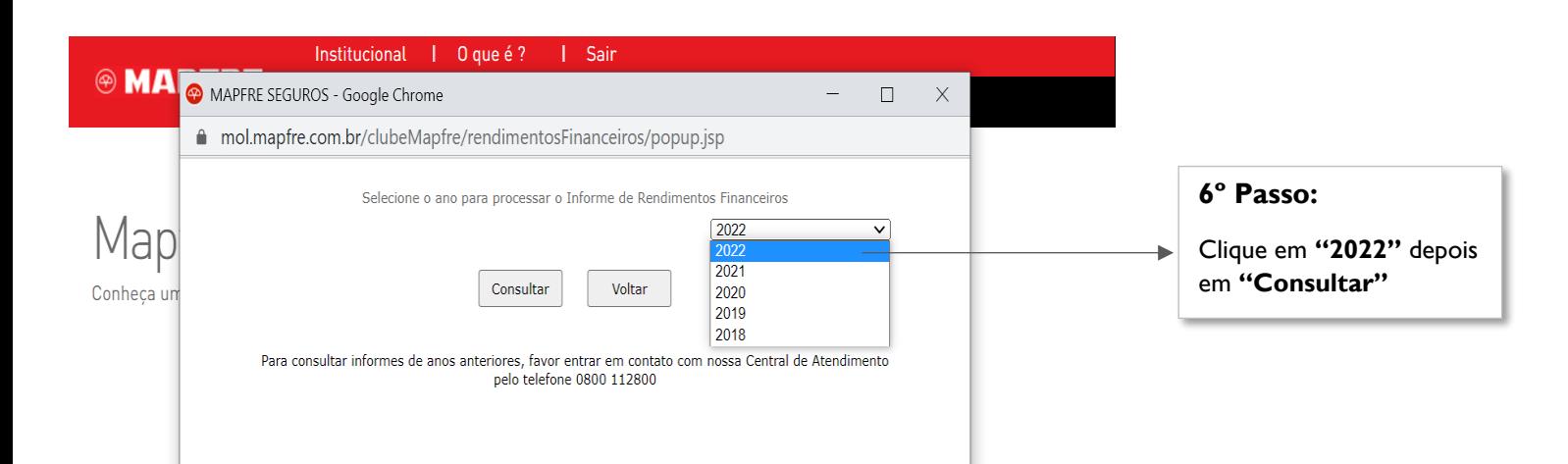

### **Em caso de dúvidas, entre em contato com a nossa Central de Relacionamento MAPFRE:**

- Central de Relacionamento/SAC (24h) 0800 775 7647
- Deficiente Auditivo e de Fala (24h) 0800 775 5045